# Hanns<sub>'</sub>G **LCD Monitor HL205**

**HSG 1276**

#### · User's manual

- · Bedienungsanleitung
- · Manuel de l'utilisateur
- · Manuale dell'utente
- · Manual de usuario
- · Manual do utilizador
- · Gebruikshandleiding
- · Руководство пользователя
- · Kullanıcı elkitabı
- · Podręcznik użytkownika
- · Uživatelská příručka
- · Felhasználói útmutató
- · Εγχειρίδιο χρήστη
- · Manual de utilizare
- · Priručnik za korisnike
- **Керівництво користувача**
- Ръководство на потребителя
- · Brugervejledning
- · Användarhandbok
- · Bruksanvisning
- · Käyttäjän ohjekirja
- ·使用手冊
- ·使用手册

Преди да включите монитора прочетете докрай настоящото ръководство. Съхранявайте ръководството за бъдещи справки.

### **Декларация за радиочестотни смущения от устройство Клас B (Class B) по FCC**

Оборудването е преминало тестове, в резултат на които е потвърдено, че то не превишава граничните стойности за цифрови устройства от клас B в съответствие с чл. 15 на правилата на FCC. Тези гранични стойности са дефинирани с цел осигуряване на приемлива защита срещу вредни смущения при използването в жилищни помещения. Оборудването генерира, използва и може да излъчва радиочестотна енергия и в случай, че не бъде установено и използвано в съответствие с инструкциите, може да причини смущения в радиовръзките. Въпреки това не се гарантира, че няма да възникнат смущения в конкретна ситуация. Ако оборудването причинява вредни смущения в приемания радио- или телевизионен сигнал, които може да бъдат локализирани чрез включване и изключване на оборудването, препоръчваме потребителят да се опита да отстрани смущенията по един или няколко от следните начини:

- Обърнете или преместете приемната антена.
- Увеличете разстоянието между оборудването и приемника.
- Включете оборудването в контакт от токов кръг, различен от този, към който е включен приемникът.
- Консултирайте с дилър или с опитен радио/телевизионен техник.

Оборудването отговаря на изискванията, описани в чл. 15 на Правилата на FCC. Експлоатацията трябва да се извършва при спазване на следните две условия:  $(1)$ оборудването не трябва да причинява вредни смущения ; и (2) трябва да приема входящи смущения, включително такива, които могат да предизвикат нежелани операции.

#### **КАНАДА**

Това цифрово устройство от Клас B (Class B) отговаря на всички условия на Канадската наредба за оборудване, причиняващо смущения. 【Като опция, в зависимост от избрания модел】

# (  $\epsilon$

Оборудването отговаря на изискването на Директива 2004/108/EC за електромагнитна съвместимост (EMC), както и на директивите 2006/95/EC и 93/68/EEC за ниско напрежение. 【Като опция, в зависимост от избрания модел】

Контактът трябва да се намира в близост до оборудването и да бъде леснодостъпен.

# **Congratulations!**

### **This display is designed for both you and the planet!**

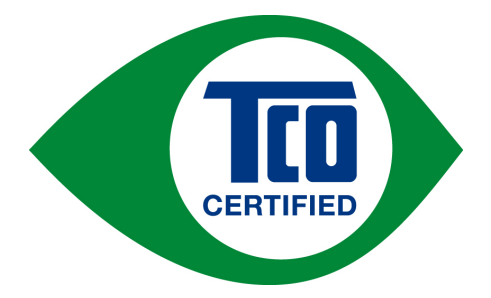

The display you have just purchased carries the TCO Certified label. This ensures that your display is designed, manufactured and tested according to some of the strictest quality and environmental requirements in the world. This makes for a high performance product, designed with the user in focus that also minimizes the impact on the climate and our natural environment.

TCO Certified is a third party verified program, where every product model is tested by an accredited impartial test laboratory. TCO Certified represents one of the toughest certifications for displays worldwide.

### **Some of the Usability features of the TCO Certified for displays:**

- Good visual ergonomics and image quality is tested to ensure top performance and reduce sight and strain problems. Important parameters are luminance, contrast, resolution, black level, gamma curve, color and luminance uniformity, color rendition and image stability
- Product have been tested according to rigorous safety standards at an impartial laboratory
- y Electric and magnetic fields emissions as low as normal household background levels
- Low acoustic noise emissions

### **Some of the Environmental features of the TCO Certified for displays:**

- The brand owner demonstrates corporate social responsibility and has a certified environmental management system (EMAS or ISO 14001)
- y Very low energy consumption both in on- and standby mode minimize climate impact
- Restrictions on chlorinated and brominated flame retardants, plasticizers, plastics and heavy metals such as cadmium, mercury and lead (RoHS compliance)
- Both product and product packaging is prepared for recycling
- The brand owner offers take-back options

The requirements can be downloaded from our web site. The requirements included in this label have been developed by TCO Development in co-operation with scientists, experts, users as well as manufacturers all over the world. Since the end of the 1980s TCO has been involved in influencing the development of IT equipment in a more user-friendly direction. Our labeling system started with displays in 1992 and is now requested by users and IT-manufacturers all over the world. About 50% of all displays worldwide are TCO certified.

> For more information, please visit www.tcodevelopment.com

# **ИНФОРМАЦИЯ ЗА РЕЦИКЛИРАНЕ**

Ние от **Hanns.G** отдаваме голямо значение за нашата стратегия за защита на околната среда и сме твърдо убедени, че тя помага да за поддържането на по-здравословна екологична обстановка чрез подходящо третиране и рециклиране на промишлени устройства в края на техния експлоатационен срок.

Тези устройства съдържат годни за рециклиране материали, които могат да бъдат извлечени и вградени в нови страхотни устройства. Някои материали могат да бъдат класифицирани като опасни и токсични вещества. Настоятелно ви препоръчваме да се свържете с посочените подолу организации за информация относно рециклирането на този продукт.

> За повече информация, моля посетете www.hannsg.com

# **СЪДЪРЖАНИЕ**

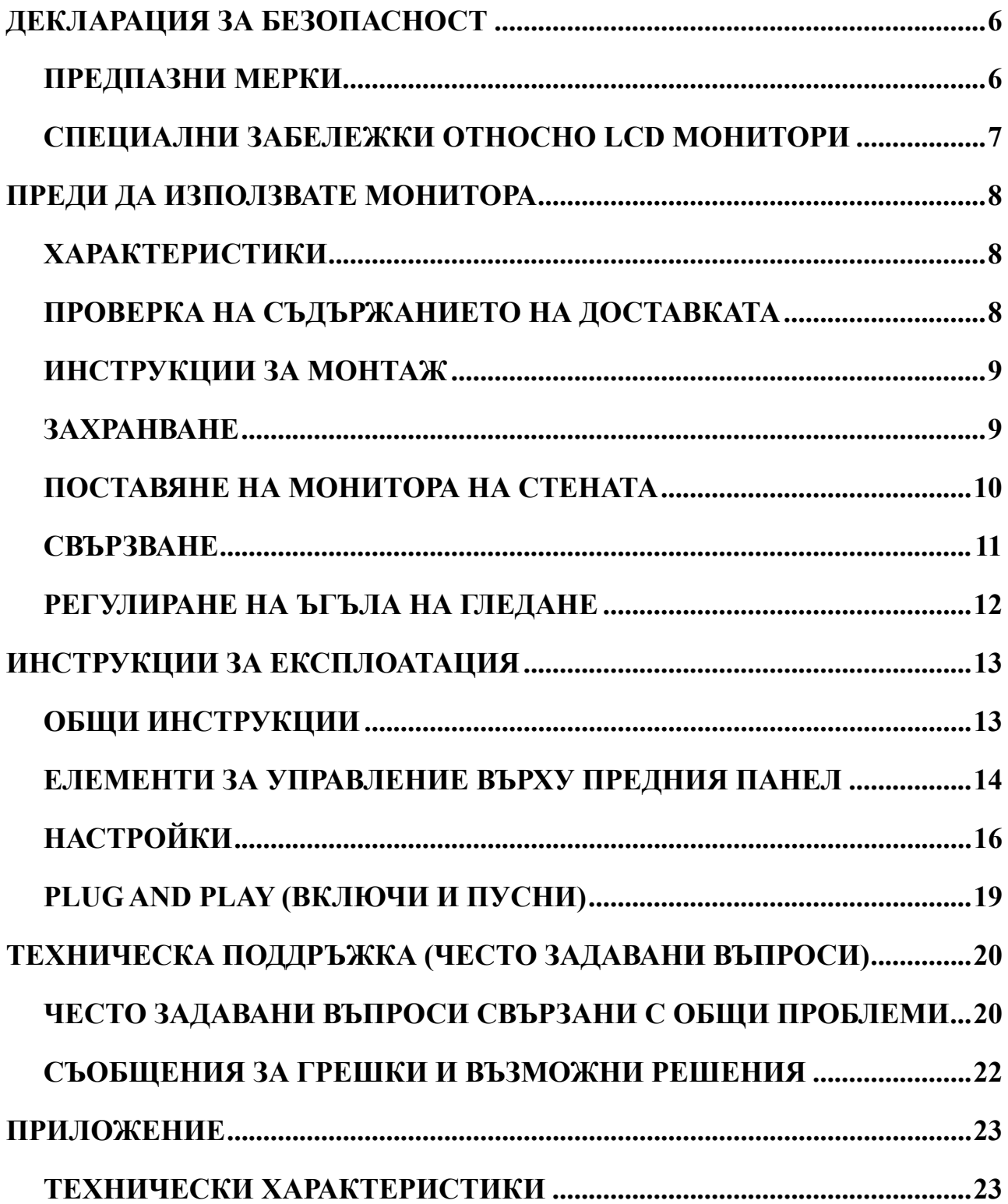

# <span id="page-5-0"></span>**ДЕКЛАРАЦИЯ ЗА БЕЗОПАСНОСТ**

- 1. Промените и модификациите, които не са изрично одобрени от страната, осигуряваща спазването на изискванията, може да анулира правото на потребителя да експлоатира оборудването.
- 2. Екранираните интерфейсни кабели и захранващ кабел, ако има такива, трябва да бъдат използвани, за да бъдат спазени ограниченията за допустими нива на излъчвания.
- 3. Производителят не носи отговорност за всички видове смущения на радио- или телевизионни сигнали, причинени от неразрешени модификации на оборудването. Потребителят е отговорен за отстраняването на тези смущения.
- 4. Само за приставки/аксесоари, посочени от производителя.

### *ПРЕДУПРЕЖДЕНИЕ:*

За да предотвратите възникването на пожар или токов удар, не излагайте монитора на въздействието на дъжд или влага. Някои вътрешни компоненти на монитора са под опасно високо напрежение. Не отваряйте кутията. За техническо обслужване потърсете услугите само на квалифициран сервизен персонал.

# **ПРЕДПАЗНИ МЕРКИ**

- Не използвайте монитора в близост до вода, например вани, всякакъв вид мивки, басейни или във влажен сутерен.
- Не поставяйте монитора върху нестабилна количка, поставка или маса. При падане мониторът може да нарани човек и да причини сериозни повреди. Използвайте количка или поставка, препоръчана от производителя или продавана в комплект с монитора. За монтиране на телевизора на стена или рафт е необходимо да се използва одобрен от производителя комплект за монтаж и да се спазват предоставените заедно с комплекта инструкции.
- Прорезите и отворите на гърба и дъното на кутията са предназначени за вентилация. За да предпазите монитора от прегряване и осигурите надеждното му функциониране, никога не блокирайте и не покривайте тези отвори. Не поставяйте монитора върху легло, диван, килим и подобни повърхности. Не поставяйте монитора около или над радиатор или отоплителен уред. Не поставяйте монитора в шкаф, освен ако не е осигурена необходимата вентилация.
- Мониторът трябва да бъде захранван само от източник на електрозахранване, чийто тип е посочен върху маркировката. Ако не сте сигурни за вида на захранването във вашия дом, свържете се с местния доставчик или местната електрическа компания.
- Изваждайте захранващия кабел на оборудването от контакта по време на гръмотевична буря или когато то няма да се използва продължително време. Това ще предпази монитора от повреди, причинени от токови удари.
- Не претоварвайте разклонителите и удължителите. Претоварването може да причини токов удар или пожар.
- Никога не промушвайте предмети в изреза в кутията на монитора. Това може да доведе до късо съединение на части, в резултат на което да възникне пожар или токов удар. Не разливайте течности върху монитора.
- Не се опитвайте самостоятелно да извършвате техническо обслужване на монитора. Отварянето и премахването на капаците може да ви изложи на опасност от високо напрежение или други опасности. За всички нужди, свързани с техническото обслужване на оборудването, търсете услугите на квалифициран сервизен персонал.
- Стенният контакт трябва да се намира в близост до оборудването и да бъде леснодостъпен.

# <span id="page-6-0"></span>**СПЕЦИАЛНИ ЗАБЕЛЕЖКИ ОТНОСНО LCD МОНИТОРИ**

Следните симптоми са нормални за течнокристалните монитори и не означават наличие на проблем.

- Поради природата на флуоресцентната светлина при първоначалното използване е възможно трептене на изображението на екрана. С помощта на ключа изключете захранването, след което го включете пак, за да изчезне трептенето.
- Можете да забележите незначителна разлика в яркостта на екрана в зависимост от използваното на работния плот фоново изображение.
- Течнокристалният дисплей съдържа минимум 99.99% ефективни пиксели. Наличните дефектни пиксели, като например липсващ или постоянно светещ пиксел, не могат да превишават 0.01% от всички пиксели на екрана.
- Поради естеството на течнокристалния дисплей, след смяна на изображение, оставало на екрана в продължение на часове, е възможно да остане остатъчно изображение. В този случай екранът се възстановява чрез бавна смяна на изображения или изключване на захранването за няколко часа.
- При възникване на безконтролни промени на яркостта на екрана свържете се с вашия доставчик или сервизен център за ремонт. Не се опитвайте да ремонтирате монитора самостоятелно.

# <span id="page-7-0"></span>**ПРЕДИ ДА ИЗПОЛЗВАТЕ МОНИТОРА**

# **ХАРАКТЕРИСТИКИ**

- 49,5cm / 19.5-инчов, широкоекранен W-LED монитор със светодиодна подсветка
- Дисплей с отчетливи и изчистени изображения за Windows
- EPA ENERGY STAR®
- ЕП Екологичен продукт
- Ергономичен дизайн
- Икономия на място, компактен дизайн на кутията
- **TCO сертифицирани** (HL205D)

### **ПРОВЕРКА НА СЪДЪРЖАНИЕТО НА ДОСТАВКАТА**

#### **Опаковката на продукта трябва да съдържа следното:**

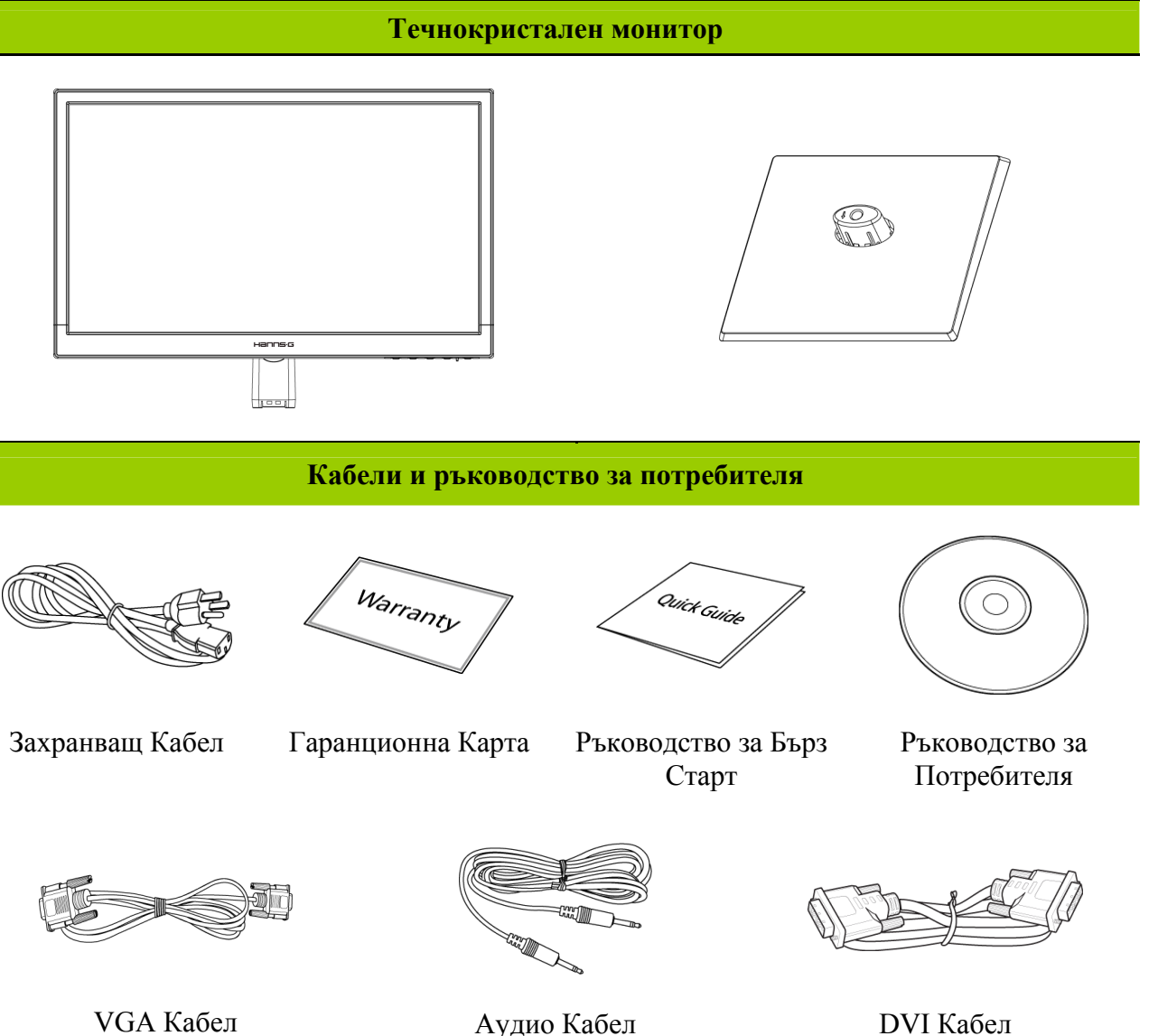

(по избор)

(по избор)

### <span id="page-8-0"></span>**ИНСТРУКЦИИ ЗА МОНТАЖ**

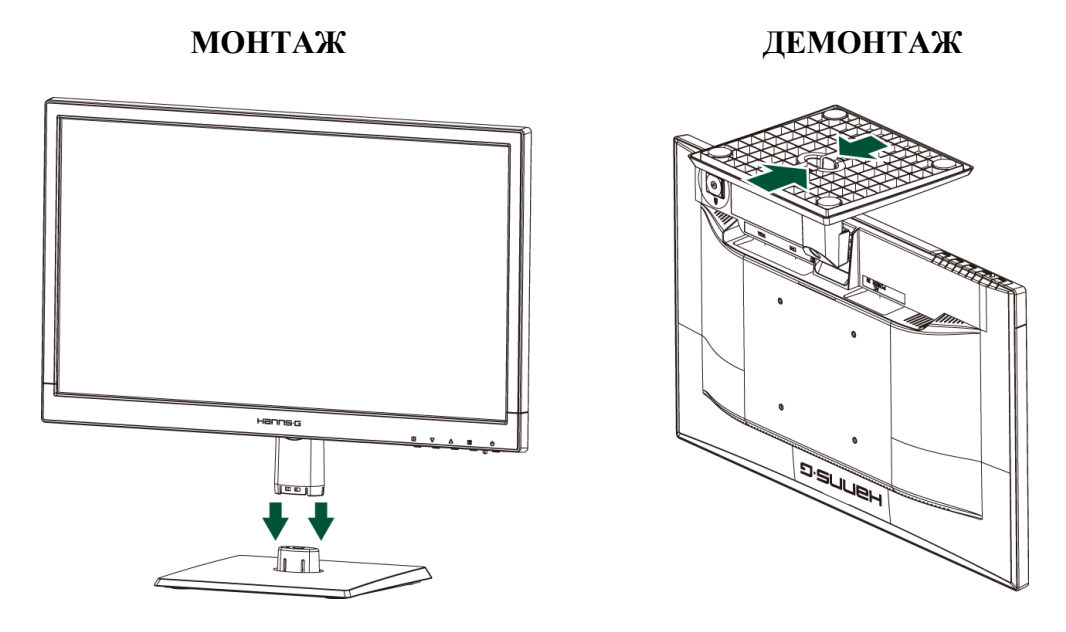

Фигура 1 Монтаж и демонтаж на основата

### *МОНТАЖ:*

- 1. Центрирайте монитора спрямо отвора в основата.
- 2. Забележете, че по-дългата част на основата е ориентирана напред.
- 3. Поставете монитора в основата, така че да се фиксира със щракване. При правилното поставяне на монитора в основата ще се чуе отчетливо щракване.
- 4. Проверете дали мониторът е поставен надеждно в основата. Проверете отдолу скобите да са изцяло заключени в основата.

### *ОТСТРАНЯВАНЕ:*

- 1. Обърнете монитора така, че горната му част да се озове отдолу.
- 2. Натиснете 2 щифтчета на основата, която държи монитора.
- 3. Внимателно натиснете и задръжте 2 щифтчета, докато дърпате основата от монитора докато те не се разделят напълно.

## **ЗАХРАНВАНЕ**

### *ИЗТОЧНИК НА ЗАХРАНВАНЕТО:*

- 1. Уверете се захранващият кабел да е според изискванията за вашия район.
- 2. Този течнокристален монитор притежава вътрешен източник на захранване, позволяващ експлоатация при електрическа мрежа 100/120V AC или 220/240V AC (Не е необходима настройка от страна на потребителя.)
- 3. Свържете единия край на захранващия кабел в гнездото за мрежово захранване на течнокристалния монитор. Другият включете в контакт, намиращ се на стена.

# <span id="page-9-0"></span>**ПОСТАВЯНЕ НА МОНИТОРА НА СТЕНАТА ДЕМОНТИРАНЕ НА ОСНОВАТА:**

- 1. Откачете всички кабели от монитора, за да предотвратите прекъсване.
- 2. Внимателно поставете монитора с лице надолу върху мека и равна повърхност (одеало, порест материал, плат и др.) за да предпазите монитора от повреда.
- 3. Отстранете болтовете, за да можете да отделите основата.
- 4. Внимателно отстранете основата. Внимателно отстранете стойката.

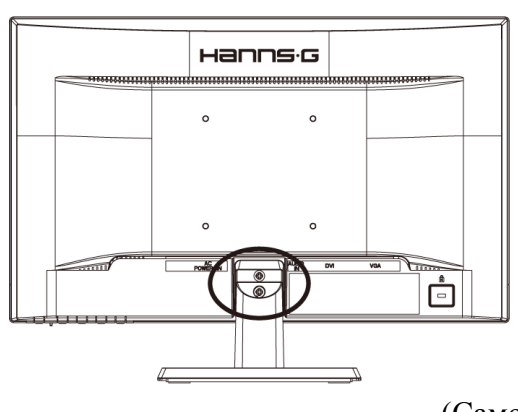

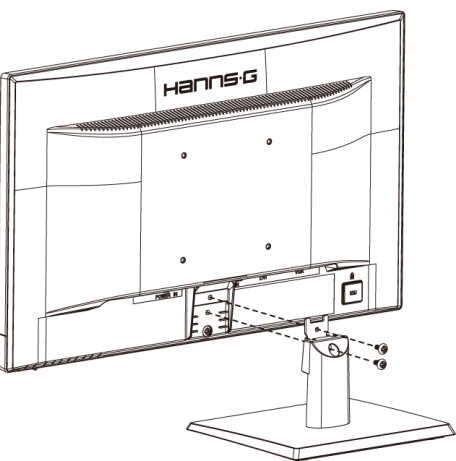

(Само за справка)

### **МОНТИРАНЕ МОНИТОРА КЪМ СТЕНАТА:**

Закупете VESA съвместима скоба за стена:

- VESA 100×100, 4 отвора, M4, 10mm, 8kg.
- 1. Намерете идеалната позиция на монитора на стената.
- 2. Закрепете здраво скобата към стената.
- 3. Закрепете монитора за скобата като използвате четирите отвора на задната страна и в средата на монитора.

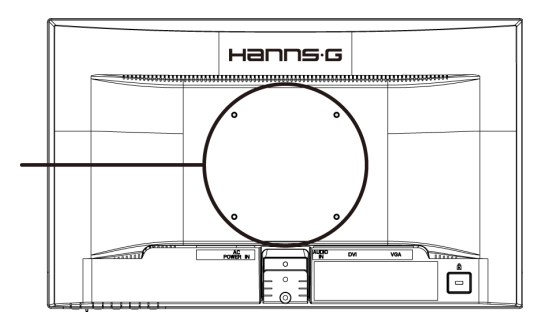

#### **Забележка:**

- Моля, прочетете инструкциите на Вашата скобата, за да можете да монтирате правилно монитора.
- Разстоянието между отворите е 100mm хоризонтално и 100mm вертикално.
- Необходимият вид винтове е метричен: M4, 10mm дължина.
- Стойката за монитора може да бъде завита на маса или на твърда повърхност, като се използват отворите на задната страна.

*\*Монтирането на LCD Монитор изисква специални умения и трябва да се извършва само от квалифициран специалист. Потребителите не трябва да се опитват да свършат работата сами. Hanns.G не носи отговорност при неправилно монтиране или при злополуки и наранявания по време на монтаж. Можете да попитате квалифициран специалист дали може да се използва допълнителна скоба за монтиране на монитора към стената.*

# <span id="page-10-0"></span>**СВЪРЗВАНЕ**

### *СВЪРЗВАНЕ С КОМПЮТЪР*

Изключете компютъра преди да започнете стъпките по-долу.

- 1. Свържете единия край на VGA кабела към задната част на монитора, а другия край към VGA порта на компютъра.
- 2. Свържете единия край на DVI кабела (по избор) към задната част на монитора, а другия край към DVI порта на компютъра.
- 3. Направете връзка с аудио кабела (по избор) между аудио входа на монитора и аудио изхода на компютъра (зеления порт).
- 4. Включете единия край на захранващия кабел в захранващия вход на LCD монитора, а другия край в контакта.
- 5. Включете монитора и компютъра.

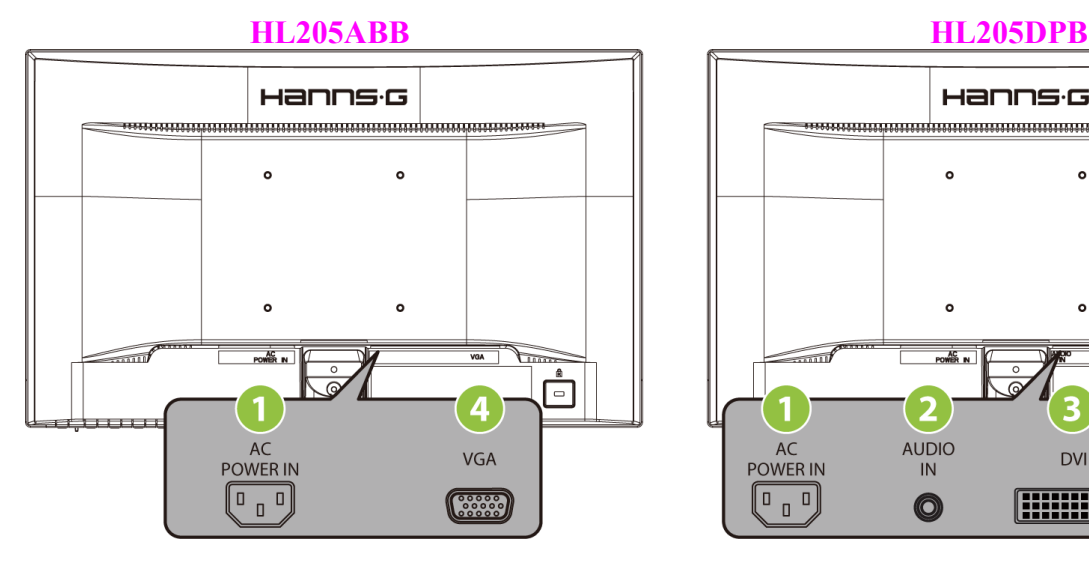

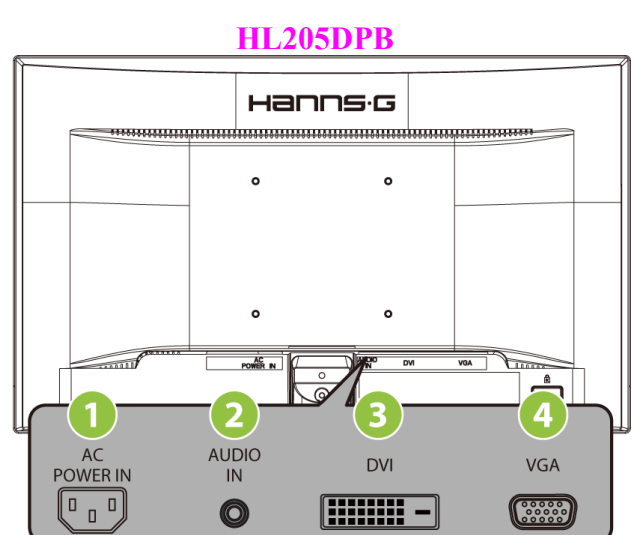

Фигура 2. Свързване на кабелите

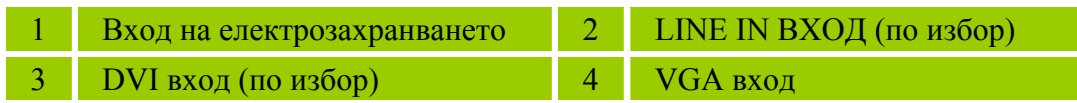

## <span id="page-11-0"></span>**РЕГУЛИРАНЕ НА ЪГЪЛА НА ГЛЕДАНЕ**

- За оптимална видимост на екрана се препоръчва да го поставите директно срещу себе си и да нагласите ъгъла на наклона му според предпочитанията си.
- Придържайте стойката, за да не преобърнете монитора, докато променяте ъгъла му.
- Можете да промените градуса на наклона му от -5 $^{\circ}$  до 20 $^{\circ}$ .

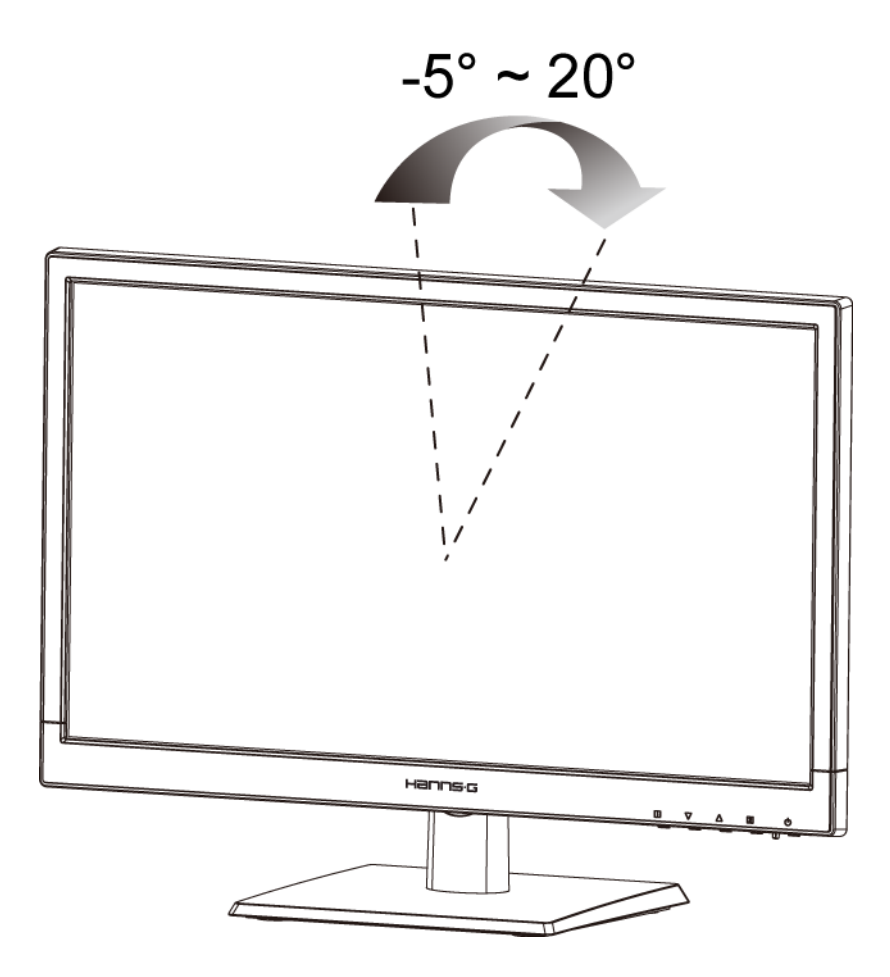

Фигура 3. Ъгъл на наклона на монитора

### *БЕЛЕЖКИ:*

- Не пипайте течнокристалния дисплей докато променяте ъгъла на наклона на монитора. При неспазване на тази инструкция е възможно да повредите или счупите екрана.
- Не слагайте ръцете/пръстите си до шарнирите при накланянето на монитора, тъй като може да се заклещите.

# <span id="page-12-0"></span>**ИНСТРУКЦИИ ЗА ЕКСПЛОАТАЦИЯ**

# **ОБЩИ ИНСТРУКЦИИ**

Натиснете бутона за захранване, за да включите или изключите монитора. Останалите бутони за управление се намират върху предния панел на монитора (вижте Фигура 4). Чрез промяна на тези настройки можете да нагласите изображението според вашите предпочитания.

- Захранващият кабел трябва да е поставен.
- Чрез сигналния кабел свържете монитора с VGA картата на компютъра.
- Натиснете бутона за захранване, за да включите монитора. Индикаторът на захранването ще светне.

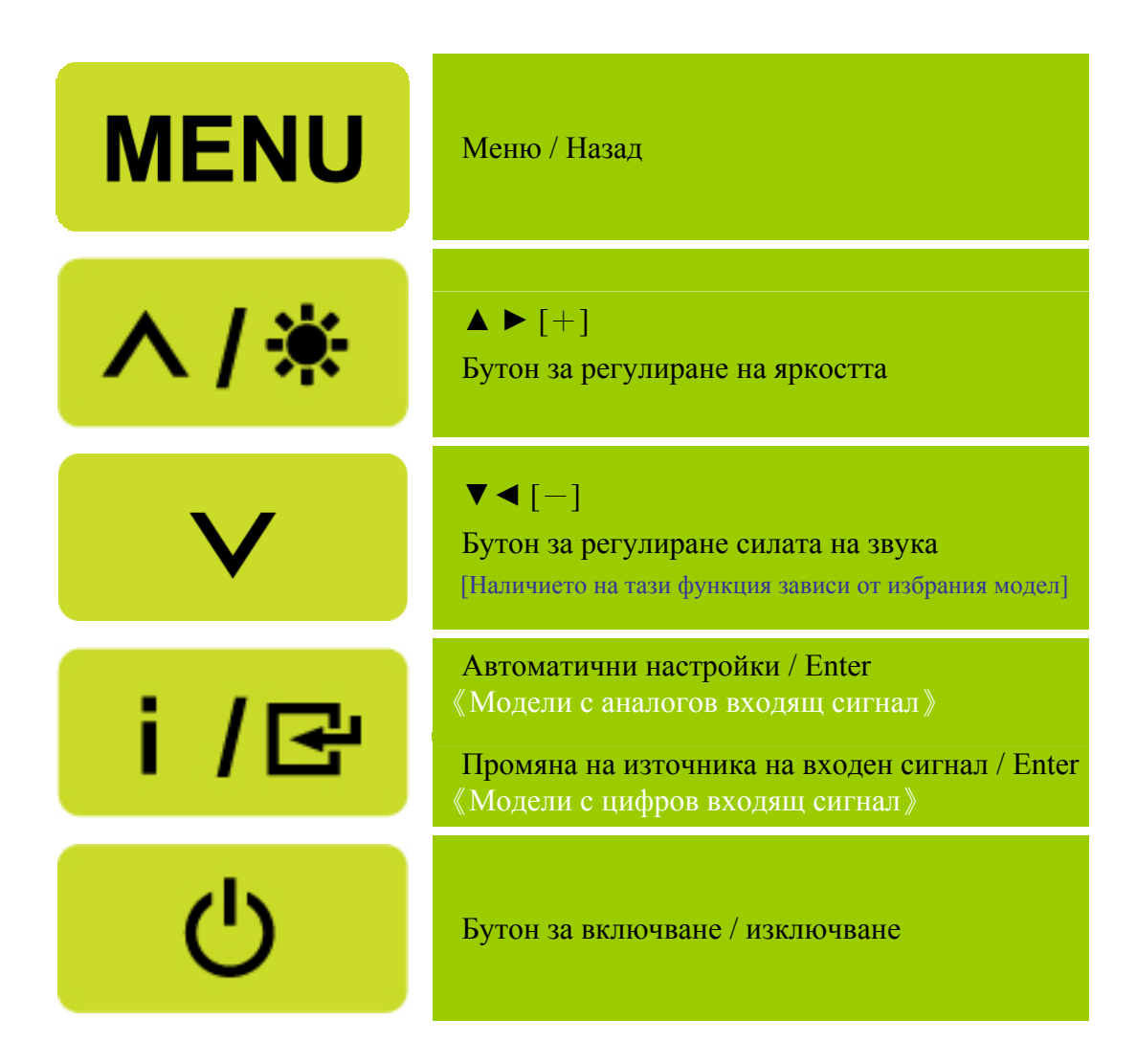

Фигура 4. Външен бутон за управление

# <span id="page-13-0"></span>**ЕЛЕМЕНТИ ЗА УПРАВЛЕНИЕ ВЪРХУ ПРЕДНИЯ ПАНЕЛ**

- **Бутон за включване / изключване:** Натиснете този бутон за да включите/изключите захранването на монитора.
- **Индикатор за включване/изключване:**
	- Зелен Захранването е включено.
	- Оранжево Икономичен режим.

### • **МЕНЮ / НАЗАД:**

Включва/изключва екранното меню или връща на предишното меню.

- **Регулиране ▲▼:** [Наличието на тази функция зависи от избрания модел]
	- 1. Регулира яркостта и силата на звука, когато екранното меню е изключено.
	- 2. Преглед чрез иконите за настройки, когато екранното меню е включено или регулира дадена функция, когато тя е активирана.
- 【 **i** 】**клавиш:** 《Модели с аналогов входящ сигнал》
	- 1. Екранното меню се използва като《потвърждение》при зареждане на системата.
	- 2. Функцията「Автоматично настройване」работи само за VGA входящ сигнал. (Функцията за автоматични настройки се използва за оптимизиране на  $\ulcorner$  Хоризонтална позиция  $\ulcorner$ ,  $\ulcorner$  Вертикална позиция  $\ulcorner$ ,  $\ulcorner$  Честота  $\ulcorner$  и  $\ulcorner$  Фаза  $\ulcorner$ .)
- 【 **i** 】**клавиш:** 《Модели с цифров входящ сигнал》
	- 1. Натиснете【i 】 , за да изберете Source (Източник) Можете да изберете VGA, DVI и т.н. Действителните опции варират в зависимост от модела. Тази функция е налична смао за модели с цифров входящ сигнал)
	- 2. Екранното меню се използва като《потвърждение》при зареждане на системата.
	- 3. Функцията「Автоматично настройване」работи само за VGA входящ сигнал. (Функцията за автоматични настройки се използва за оптимизиране на <sup>Г</sup>Хоризонтална позиция<sub>1,</sub>  $\ulcorner$  Вертикална позиция  $\ulcorner$ ,  $\ulcorner$  Честота  $\ulcorner$  и  $\ulcorner$  Фаза $\ulcorner$ .)

### • **Горещи бутони:**

### **1. Възстановяване на настройките по подразбиране за Яркост и Контраст:**

 За да възстановите фабричните настройки на Яркост и Контраст, натиснете едновременно клавишите 【**▲**】и 【**▼**】.

### **2. СЪОТНОШЕНИЕ НА СТРАНИТЕ:**

Натиснете【**МЕNU**】+ клавиша【**▼**】, за да превключите на 「ПЪЛЕН РЕЖИМ」 или 「АДАПТИРАН РЕЖИМ」.

### **3. Промяна на резолюцията:**

 За подобни разделителни способности на екрана (вижте таблицата по-долу), можете да промените резолюцията като натиснете 【**МЕNU**】+ бутона【**▲**】, за да постигнете оптимално качество на дисплея.

**4. Смяна на готовия режим:** [Наличието на тази функция зависи от избрания модел]

Натиснете бутона 【**МЕNU**】 за 3 секунди, за да изберете един от следните режими  $\ulcorner$  КОМПЮТЪР $\ulcorner$ ,  $\ulcorner$  ФИЛМ $\ulcorner$ ,  $\ulcorner$  ИГРИ $\ulcorner$ ,  $\ulcorner$  ИКОНОМИЧЕН $\ulcorner$ . Стандартният режим е 「КОМПЮТЪР].

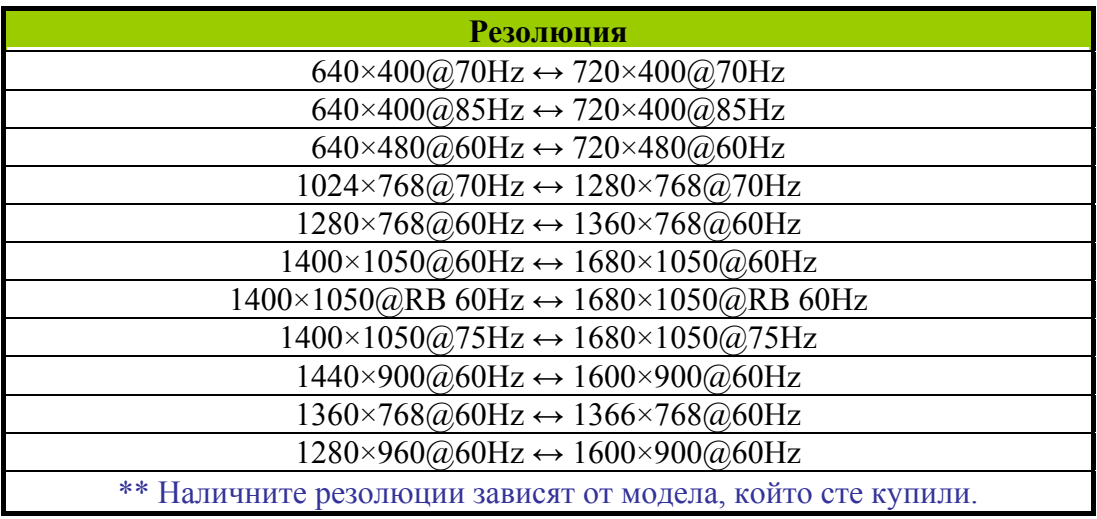

### *БЕЛЕЖКИ:*

- Не поставяйте компютъра на места, намиращи се в близост до топлинни източници, като например радиатори или въздухопроводи, както и на места, изложени на директна слънчева светлина, прекомерно запрашване или механически вибрации/удари.
- Запазете оригиналната опаковка, в която е било доставено оборудването и опаковъчните материали. Те могат да ви потрябват, ако се наложи да изпратите монитора на производителя.
- За осигуряване на максимална защита на монитора, опаковайте го по същия начин, по който той е бил опакован от производителя.
- За да изглежда винаги нов, почиствайте периодично монитора с мека кърпа. Упоритите петна могат да бъдат премахнати с кърпа, леко овлажнена с мек почистващ разтвор. Никога не използвайте силни разтворители, бензол или абразивни почистващи разтвори, тъй като те ще повредят кутията на монитора. За безопасност винаги изваждайте захранващия кабел от контакта, преди да започнете почистването на монитора.

# <span id="page-15-0"></span>**НАСТРОЙКИ**

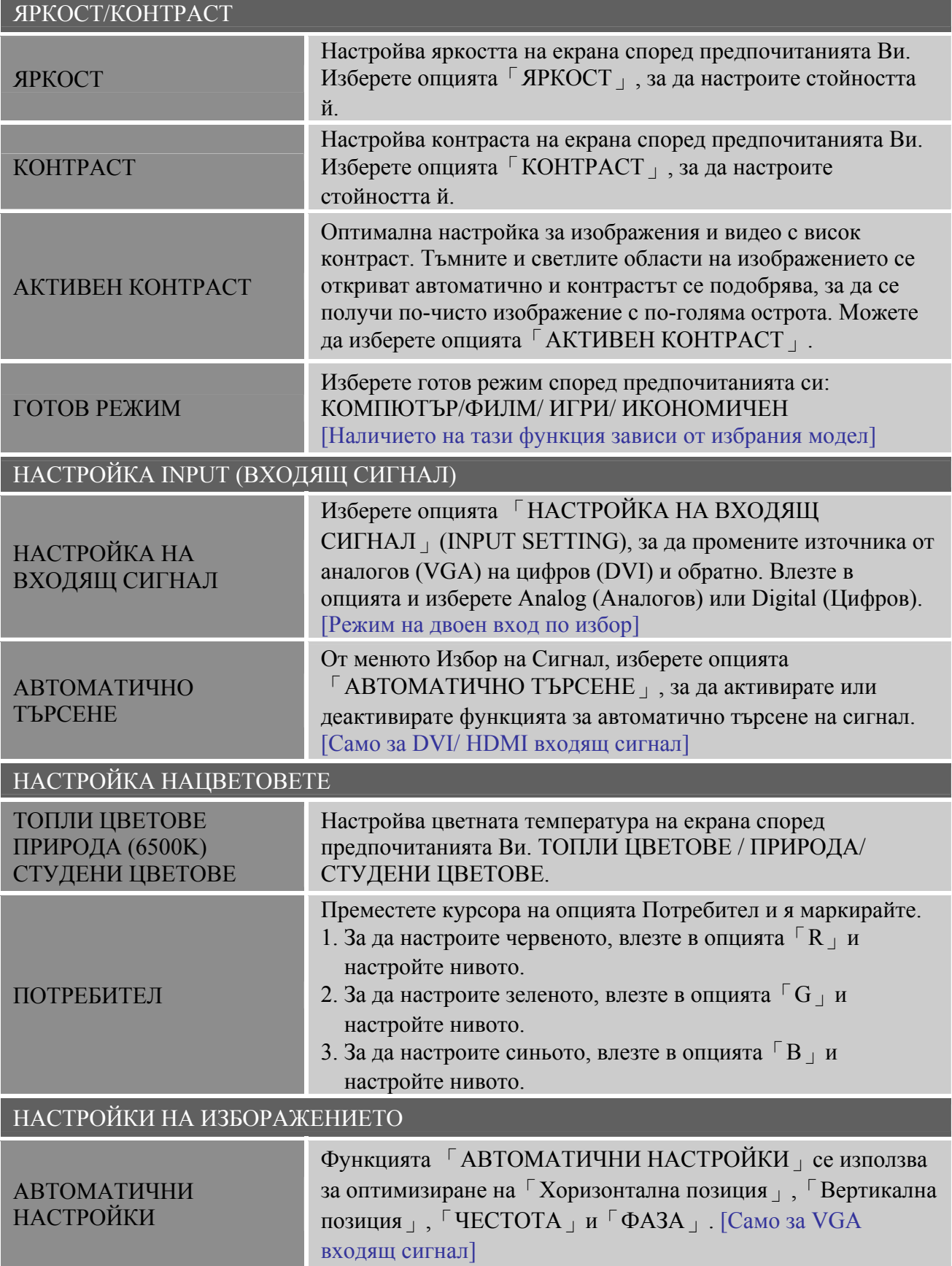

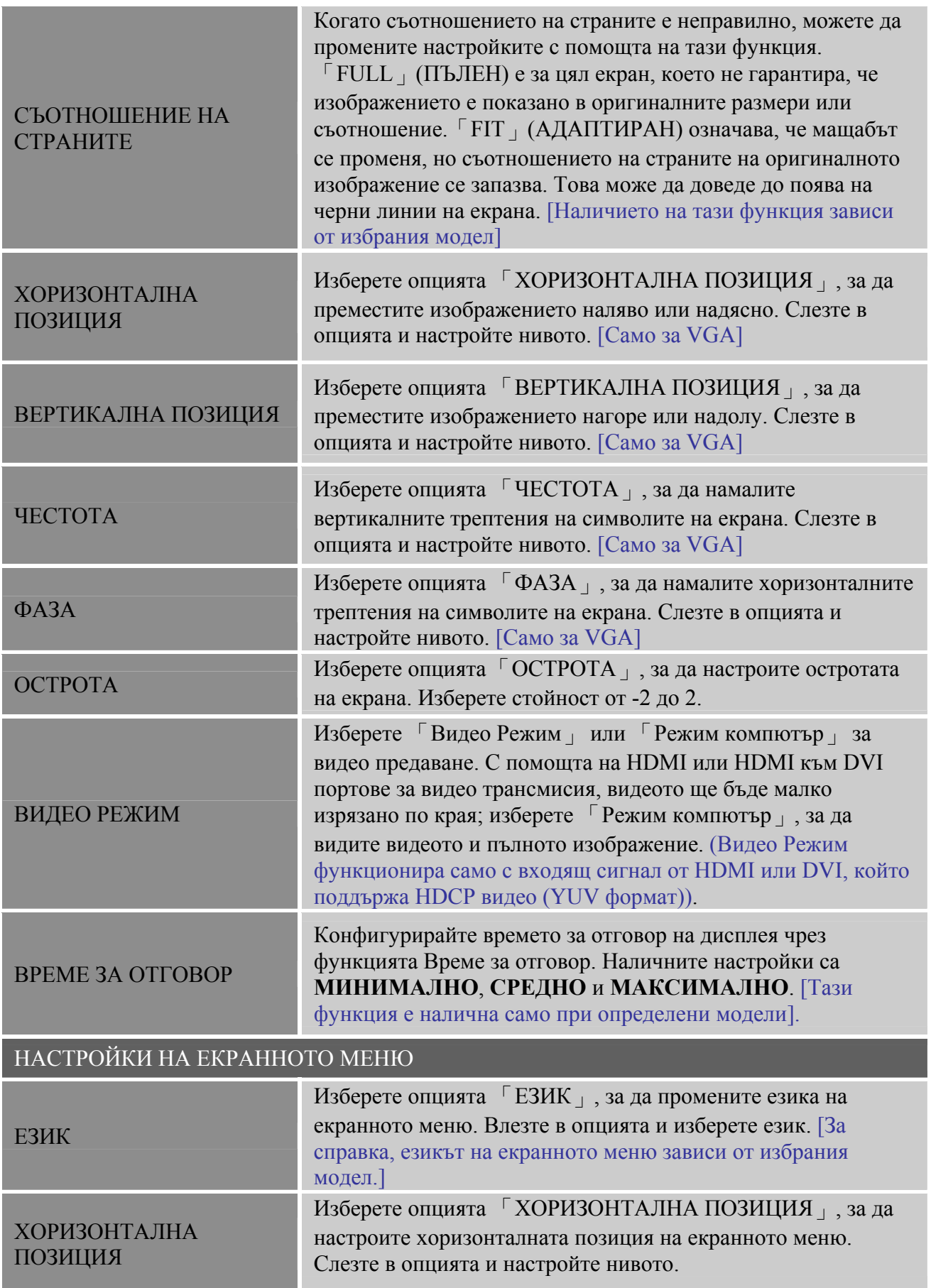

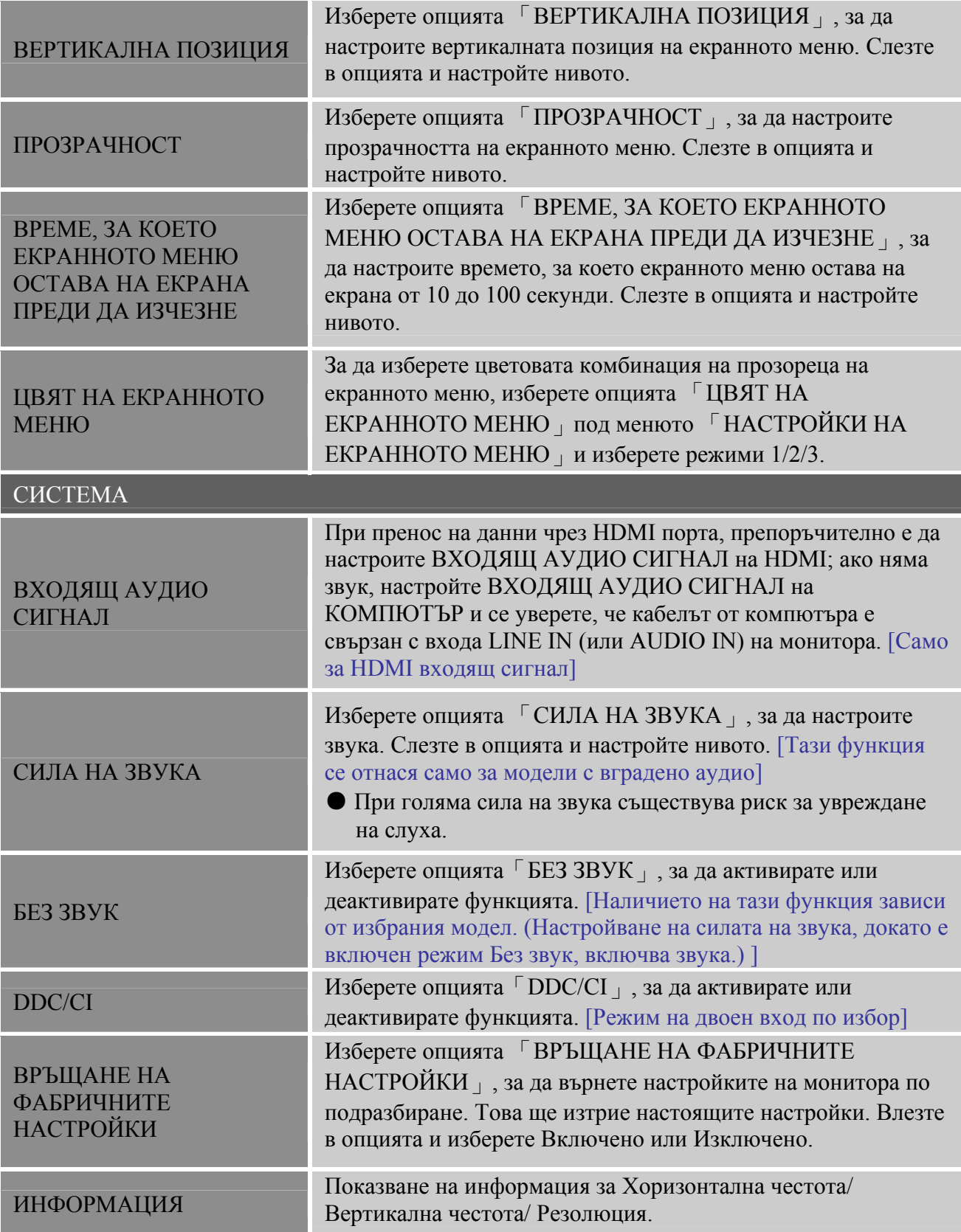

# <span id="page-18-0"></span>**PLUG AND PLAY (ВКЛЮЧИ И ПУСНИ)**

# **ХАРАКТЕРИСТИКА PLUG & PLAY DDC2B**

Този монитор е оборудван с възможности VESA DDC2B съгласно стандарта VESA DDC STANDARD. Той позволява на монитора да подава сигнали към главната система за идентичността си и в зависимост от нивото на използваното DDC да предава допълнителна информация за възможностите на дисплея. DDC2B е двупосочен канал за данни на базата на протокола I²C. Главната система може да изисква EDID информация през канала DDC2B.

### **МОНИТОРЪТ ЩЕ ИЗГЛЕЖДА КАТО НЕФУНКЦИОНИРАЩ, АКО НЕ Е ПРИЛОЖЕН ВИДЕО СИГНАЛ. ЗА ДА РАБОТИ НОРМАЛНО, ТРЯБВА ДА ИМА ПОДАДЕН ВИДЕО СИГНАЛ КЪМ МОНИТОРА.**

# <span id="page-19-0"></span>**ТЕХНИЧЕСКА ПОДДРЪЖКА (ЧЕСТО ЗАДАВАНИ ВЪПРОСИ)**

# **ЧЕСТО ЗАДАВАНИ ВЪПРОСИ СВЪРЗАНИ С ОБЩИ ПРОБЛЕМИ**

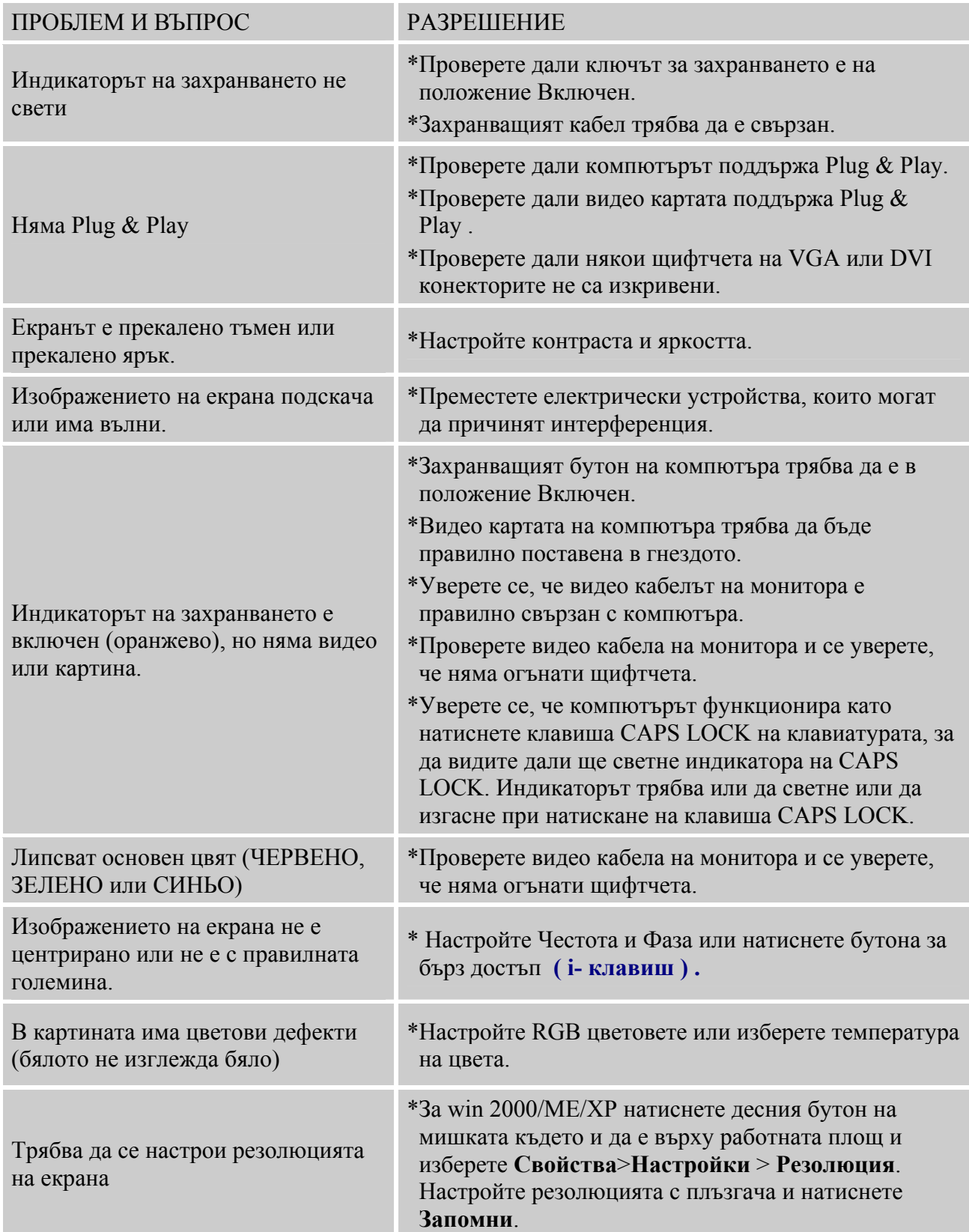

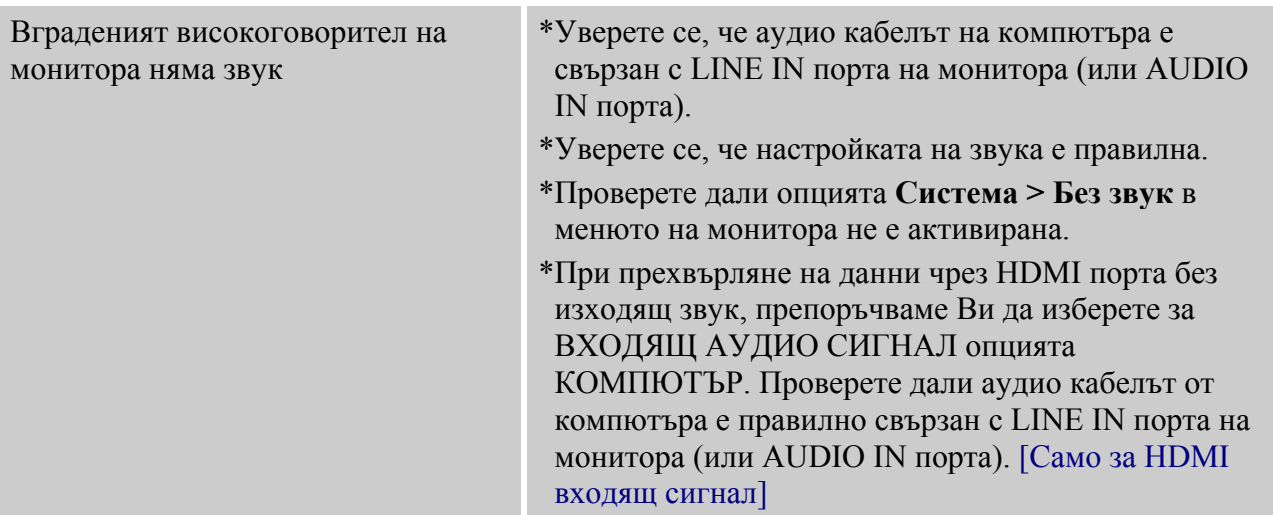

### **Допълнение, свързано с Windows 7/ Windows 8**

Когато имате проблеми с дисплея под Windows 7/ Windows 8, трябва да направите следното:

- 1. Уверете се, че Вашият компютър (хардуерно изискване) поддържа Windows 7/ Windows 8.
- 2. Уверете се, че Вашата видео карта поддържа Windows 7/ Windows 8.
- 3. Ако Вашата видео карта поддържа Windows 7/ Windows 8, трябва да инсталирате драйвера на видео картата за Windows 7/ Windows 8.

Препоръчваме Ви да направите следното:

- 1. Инсталирайте най-новата версия на драйвера на видео картата за Windows 7/ Windows 8.
- 2. Използвайте препоръчителната резолюция на дисплея, която се поддържа от монитора.
- 3. Ако препоръчителната резолюция на дисплея не функционира както трябва,

използвайте втората препоръчителна резолюция.

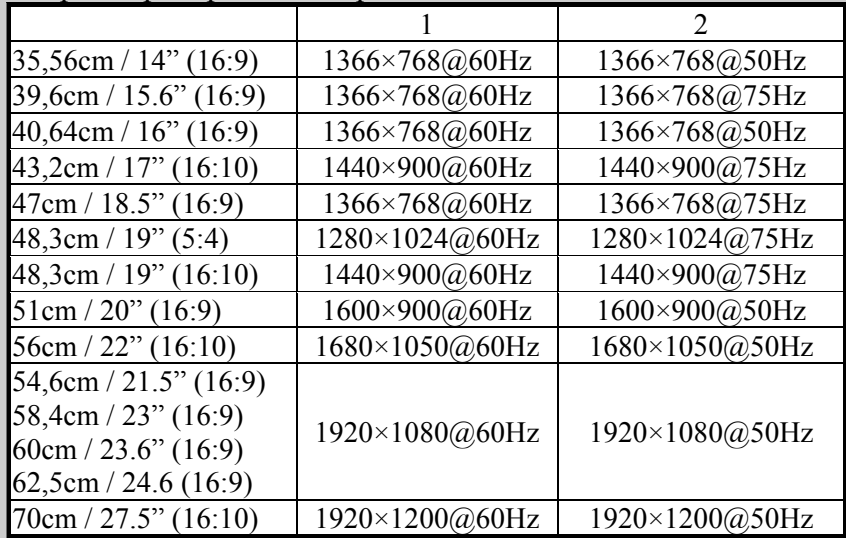

Ако след като извършите процедурата по-горе, все още имате проблеми с дисплея, моля посетете уеб страницата за помощ и поддръжка на Hanns.G: [http://www.hannsg.com](http://www.hannsg.com/)

Windows е регистрирана търговска марка на Microsoft Corporation.

### <span id="page-21-0"></span>**СЪОБЩЕНИЯ ЗА ГРЕШКИ И ВЪЗМОЖНИ РЕШЕНИЯ**

### • **КАБЕЛЪТ НЕ МОЖЕ ДА СЕ ПОСТАВИ**

- 1. Проверете кабелът за сигнал да е надеждно свързан, а ако е разхлабен контакта, притегнете го с винтовете.
- 2. Проверете изводите на кабелните конектори да нямат подгънати щифтове.

#### • **НЕ СЕ ПОДДЪРЖА ВХОДА:**

Вашият компютър е настроен на неподходящ видео режим, настройте компютъра на един от видео режимите, посочени в следната таблица.

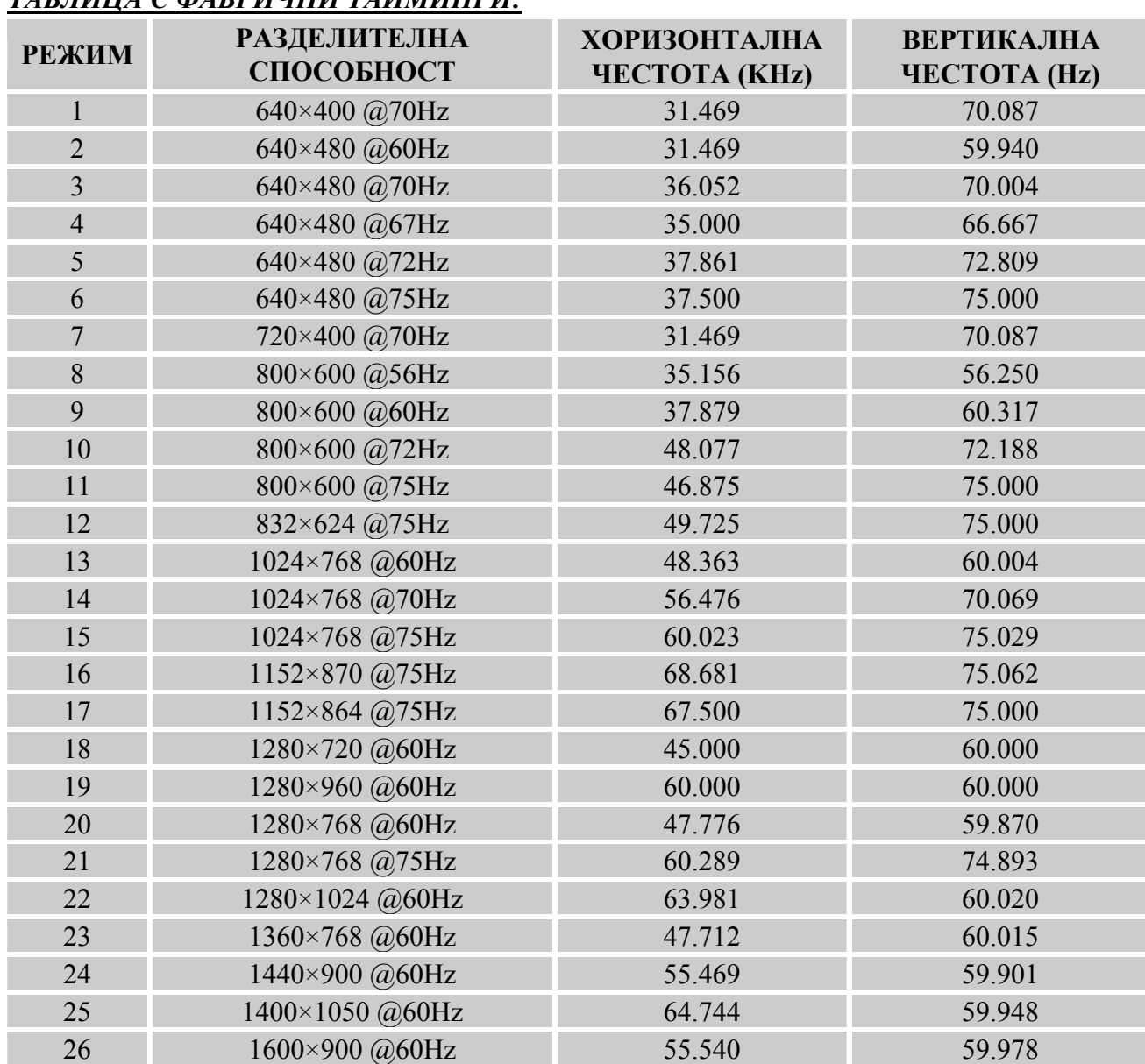

### *ТАБЛИЦА С ФАБРИЧНИ ТАЙМИНГИ:*

# <span id="page-22-0"></span>**ПРИЛОЖЕНИЕ**

### **ТЕХНИЧЕСКИ ХАРАКТЕРИСТИКИ**

#### **HL205ABB**

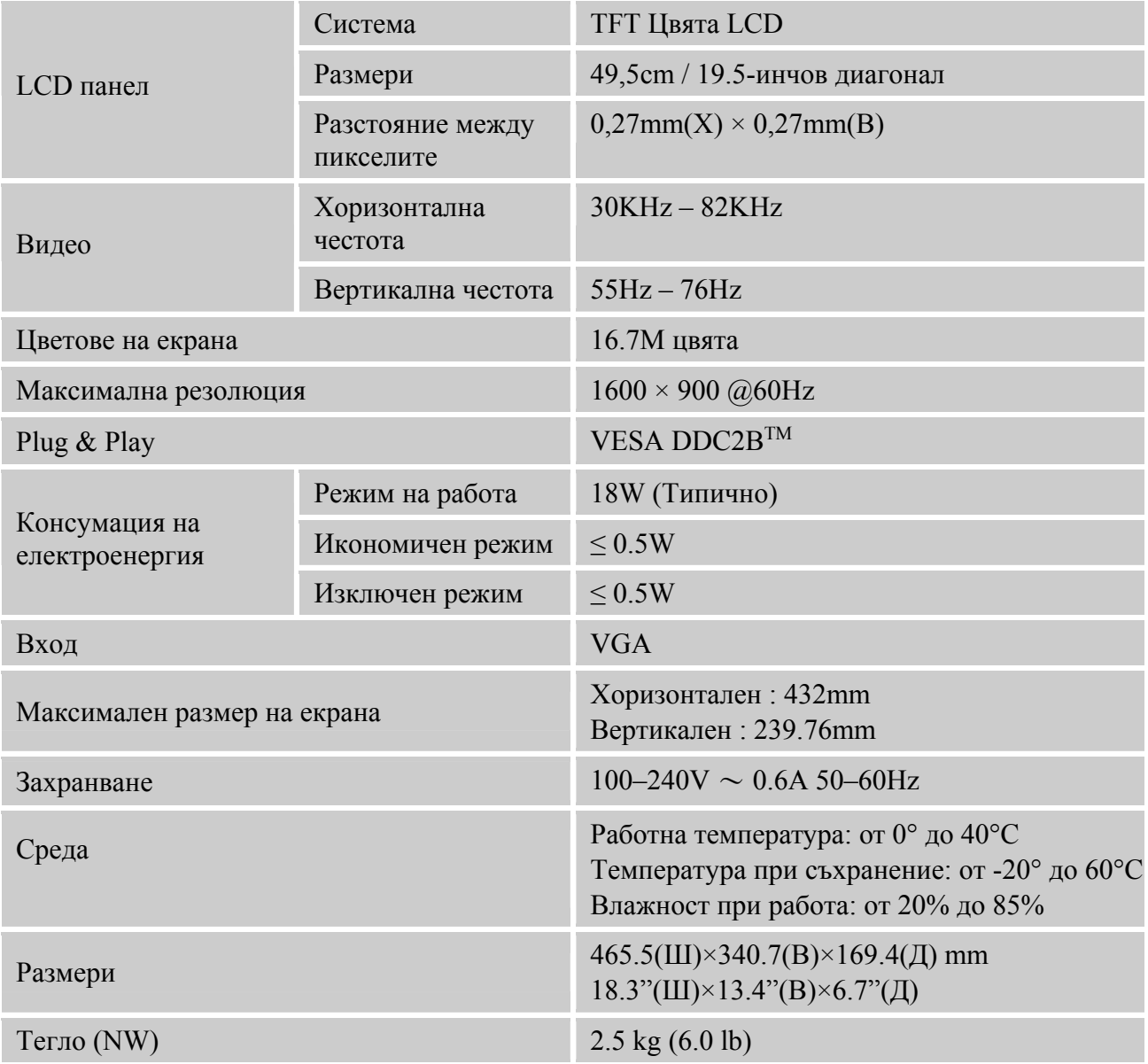

\*\*\* Данните по-горе могат да се променят без предварително предупреждение.

#### *ЗАБЕЛЕЖКИ:*

Максималната резолюция зависи от това какво поддържа картата. За подобни въпроси вижте www.hannsg.com, раздел «Често задавани въпроси».

### **ТЕХНИЧЕСКИ ХАРАКТЕРИСТИКИ**

#### **HL205DPB**

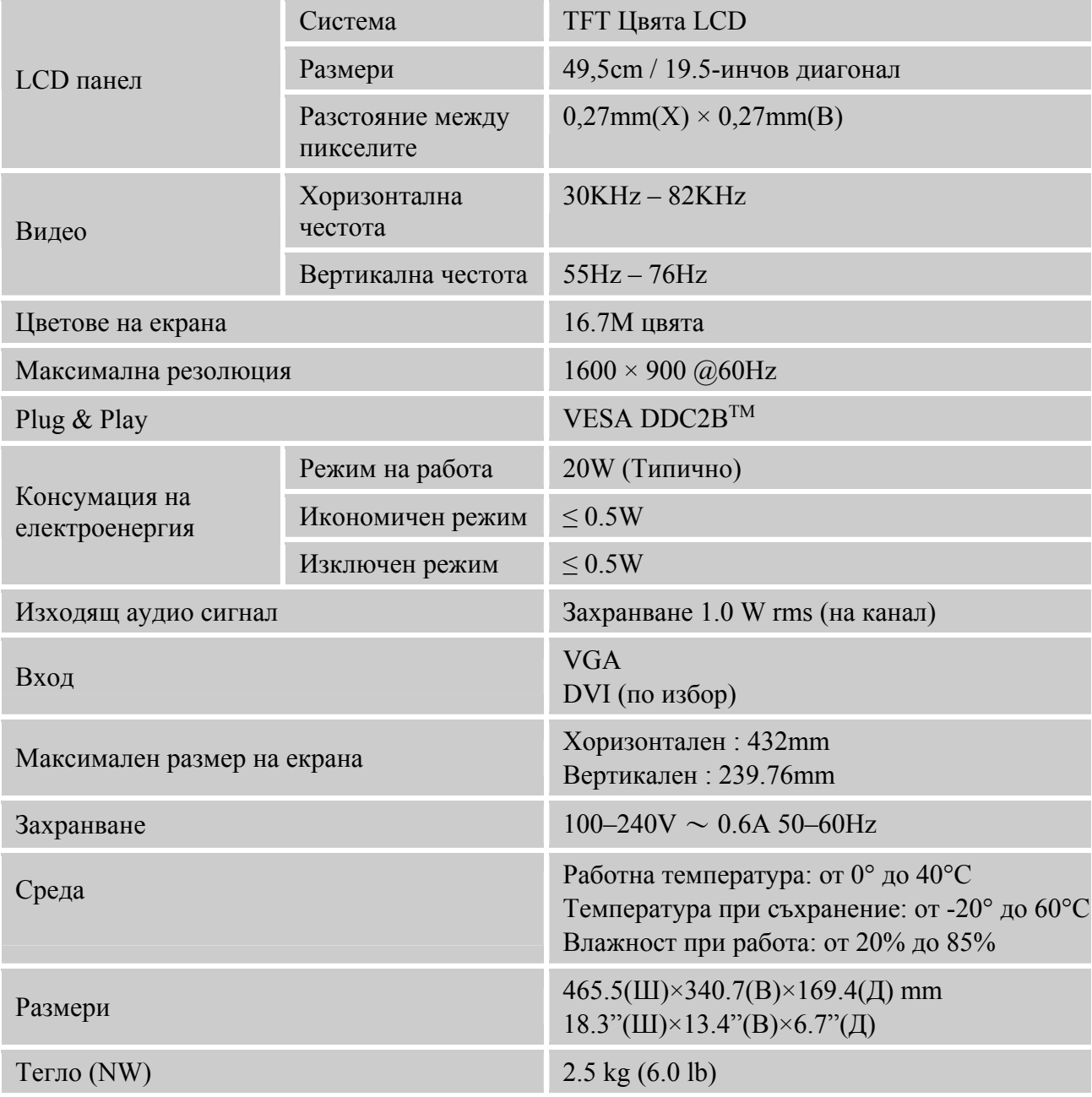

\*\*\* Данните по-горе могат да се променят без предварително предупреждение.

### *ЗАБЕЛЕЖКИ:*

Максималната резолюция зависи от това какво поддържа картата. За подобни въпроси вижте www.hannsg.com, раздел «Често задавани въпроси».